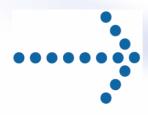

# Connect:Express® OS/390

SSL Option

Version 4.2.0

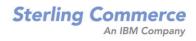

Connect:Express OS/390 SSL Option Version 4.2.0 First Edition

This documentation was prepared to assist licensed users of the Connect: Express system ("Sterling Commerce Software"). The Sterling Commerce Software, the related documentation and the information and know-how it contains, is proprietary and confidential and constitutes valuable trade secrets of Sterling Commerce, Inc., its affiliated companies or its or their licensors (collectively "Sterling Commerce"), and may not be used for any unauthorized purpose or disclosed to others without the prior written permission of Sterling Commerce. The Sterling Commerce Software and the information and know-how it contains have been provided pursuant to a license agreement which contains prohibitions against and/or restrictions on its copying, modification and use. Duplication, in whole or in part, if and when permitted, shall bear this notice and the Sterling Commerce, Inc. copyright legend. Where any of the Sterling Commerce Software or Third Party Software is used, duplicated or disclosed by or to the United States government or a government contractor or subcontractor, it is provided with RESTRICTED RIGHTS as defined in Title 48 CFR 52.227-19 and is subject to the following: Title 48 CFR 2.101, 12.212, 52.227-19, 227.7201 through 227.7202-4, FAR 52.227-14(g)(2)(6/87), and FAR 52.227-19(c)(2) and (6/87), and where applicable, the customary Sterling Commerce license, as described in Title 48 CFR 227-7202-3 with respect to commercial software and commercial software documentation including DFAR 252.227-7013(c) (1), 252.227-7015(b) and (2), DFAR 252.227-7015(b)(6/95), DFAR 227.7202-3(a), all as applicable. The Sterling Commerce Software and the related documentation are licensed either "AS IS" or with a limited warranty, as described in the Sterling Commerce license agreement. Other than any limited warranties provided, NO OTHER WARRANTY IS EXPRESSED AND NONE SHALL BE IMPLIED, INCLUDING THE WARRANTIES OF MERCHANTABILITY AND FITNESS FOR USE OR FOR A PARTICULAR PURPOSE. The applicable Sterling Commerce entity reserves the right to revise this publication from time to time and to make changes in the content hereof without the obligation to notify any person or entity of such revisions or changes. References in this manual to Sterling Commerce products, programs, or services do not imply that Sterling Commerce intends to make these available in all countries in which Sterling Commerce operates.

Printed in the United States of America.

Copyright © 2007. Sterling Commerce, Inc. All rights reserved.

Connect:Express is a registered trademark of Sterling Commerce. All Third Party Software names are trademarks or registered trademarks of their respective companies. All other brand or product names are trademarks or registered trademarks of their respective companies.

## Contents

| CONTENTS                                                                        | II |
|---------------------------------------------------------------------------------|----|
| ACTIVATING THE SSL OPTION                                                       |    |
| Prerequisites                                                                   |    |
| LICENSE KEY                                                                     |    |
| USING THE SSL OPTION                                                            | 3  |
| SECURITY CONCEPTS                                                               |    |
| Secure Sockets Layer Protocol (SSL) and Transport Layer Security Protocol (TLS) |    |
| CONFIGURING THE SSL OPTION                                                      |    |
| Configuring the Monitor                                                         |    |
| ANM Configuration                                                               |    |
| Certificate Management with RACF                                                |    |
| RETURN CODES AND MESSAGE IDS                                                    |    |
| Specific Return Codes                                                           |    |
| New Messages                                                                    |    |
| SSL Return Codes                                                                |    |
| PERFORMING A PESIT SSL TRANSFER                                                 |    |
| In Server Mode                                                                  |    |
| In Client Mode                                                                  |    |
| PERFORMING TRACES                                                               |    |
| Trace on Incoming Connection Checks                                             |    |
| ATM Protocol Trace                                                              |    |
| SSL Trace                                                                       |    |
| Trace gskssl                                                                    | 20 |

iv - Connect:Express OS/390 4.2.0 - SSL Option

## **Activating the SSL Option**

This document complements the Connect:Express OS/390 version 4.2.0 documentation. It describes the use of the SSL option.

### **Prerequisites**

The SSL functions are linked to the SSL services of z/OS, which should be installed. They invoke the UNIX system services of z/OS (POSIX), which should thus be installed and configured.

To perform internal tests, you should configure two monitors.

### License Key

The SSL option is specified in the license key: the license key should contain the SSL option. You can verify this parameter using the 0.O option in the ISPF interface.

```
TOM4200----- OPTIONS ------
OPTION ===>
                                                     X EXIT, -PF3- END
MONITOR => TOM4 / PSRTOM4M CSGA ACTIVE GLOBAL
           AP BROWSE ASSET-PROTECTION.
                                         RACFCN= S ADHOCN= Y UPRFCT= Y
              0=OPTION NOT AUTHORIZED, CPUID=000194BA2064
         04:1
ACT
                     AUTHORIZATIONS FOR FTP-HTML.
         02:1
                    LINK VIA BSC (ETEBAC1/2).
BSC
         10 : 1
CICS
                    CICS INTERFACE.
ETEBAC3 05 : 1
                    LINK VIA ETEBAC3.
         03:1
FTP
                    LINK VIA FTP.
         16:1
                    IMS INTERFACE.
TMS
        09:1
LOCAL
                    LOCAL MONITOR.
         06:1
LU6.2
                    LINK VIA LU6.2.
         12:1
                    MAILBOX OPTION.
MBO
ODETTE
         11 : 1
                     LINK VIA ODETTE.
         08:1
PAC
                     EXPLOITATION PACKAGE.
PESIT
         01:1
                     LINK VIA PESIT (FRENCH).
         19:1
SYSPLEX
                     SYSPLEX INTERFACE.
         15 : 1
                     LINK VIA TCP-IP.
TCP-IP
         14 : 0
         20:1
                     SSL INTERFACE.
SSL
```

### 2 - Connect:Express OS/390 4.2.0 - SSL Option

### Asset Protection:

Using the AP option, you can display the Asset Protection file:

```
M OPERATING-SYSTEM OS390
B PESIT
B FTP
B ETEBAC3
B ODETTE
B TCPIP
B LU-6.2
B LU-2
B MANAGEMENT-TOOLS
B LOCAL
B CICS
B IMS
B ETEBAC1/2
B DIFFUSION
B ETEBAC5
B SSL
```

## **Using the SSL Option**

The SSL option uses the SSL services of z/OS, which can be associated with the Integrated Cryptographic Service Facility (ICSF). Certificate management is accomplished either with the SSL utility *gskkyman* or with the specific RACF functions recommended and described in this document.

This functionality integrates with the Connect:Express architecture via an SSL handler through which the network services of the monitor (the ANM) interface with z/OS SSL services.

SSL activation is independent of the transfer protocol used (PeSIT, Etebac, or Odette), and of the network used (TCP/IP, X25). Some configuration parameters may differ.

The functionality is available in client or server mode.

**IMPORTANT NOTE:** The SSL option does not apply to FTP transfers processed in the AFM.

### **Security Concepts**

Cryptography is the science of keeping messages private. A cryptographic system uses encryption keys between two trusted communication partners. These keys encrypt and decrypt information so that the information is known only to those who have the keys.

There are two kinds of cryptographic system: symmetric key and asymmetric key. Symmetric key (or secret key) systems use the same secret key to encrypt and decrypt a message. Asymmetric key (or public key) systems use one key (public) to encrypt a message and a different key (private) to decrypt it. Symmetric key systems are simpler and faster, but two parties must somehow exchange the key in a secure way, because if the secret key is discovered by outside parties security is compromised. Asymmetric key systems avoid this problem because the public key may be freely exchanged but the private key is never transmitted.

Cryptography provides information security as follows:

- Authentication verifies that the entity on the other end of a communications link is the intended recipient of a transmission.
- Non-repudiation provides undeniable proof of origin of transmitted data.
- > Data integrity ensures that information is not altered during transmission.
- > Data confidentiality ensures that data remains private during transmission.

The SSL Option enables you to select one of two security protocols to use to secure data during electronic transmission: Transport Layer Security protocol (TLS) and Secure Sockets Layer protocol (SSL).

### Secure Sockets Layer Protocol (SSL) and Transport Layer Security Protocol (TLS)

The SSL and the TLS protocols use certificates to exchange a session key between the node that initiates the data transfer and the node that receives the data. A certificate is an electronic document that associates a public key with an individual or other entity. It enables you to verify the claim that a given public key belongs to a given entity. A certificate authority (CA) is the entity responsible for issuing and revoking these certificates. The CA validates an applicant's identity, creates a certificate, and then signs the certificate, thus vouching for an entity's identity.

The SSL and TLS protocols provide three levels of security:

- > The first level of security is activated when a trading partner connects to a Connect:Express server. After the initial handshake, the Connect:Express server sends its digital certificate to the trading partner. The trading partner checks that it has not expired and that it has been issued by a Certification Authority the trading partner trusts. The trading partner must have a trusted root file that identifies the Certificate Authority. If the security fails on any one of these checks, the trading partner is notified that the site is not secure and the connection fails.
- > The second level of security, called client authentication, requires that the trading partner send its own certificate. If enabled, the Connect:Express server requests certificate information from the trading partner after it returns its certificate information. If the client certificate is signed by a trusted source, the connection is established. In order to perform this security check, the trading partner must have a key certificate file available at its site and the Connect:Express server must have a trusted root file that validates the identity of the Certificate Authority (CA) who issued the key certificate.
- > The third level of security is defined in client authentication and requires that a certificate common name be defined in the receiver certificate. The Connect:Expres server searches the certificate file it receives from the trading partner and looks for a certificate common name. If the server cannot find the certificate common name, communication fails.

To communicate using the SSL or TLS protocol, you must have both an X.509 certificate and a private key. The SSL and TLS protocols provide data security in the following areas:

- > Strong authentication—Because the CA went through an established procedure to validate an applicant's identity, users who trust the CA can be sure the key is held by the owner. The CA prevents impersonation and provides a framework of trust in associating an entity with its public and private keys.
- ➤ Proof of data origin and data integrity validation—The certificate provides proof of origin of electronic transmission, and encryption validates data integrity. Encrypting the private key ensures that the data is not altered.
- ➤ Data confidentiality—Cipher suites encrypt data and ensure that the data remains confidential. Sensitive information is converted to an unreadable format (encrypted) by the sender before being sent to the receiver. The receiver then converts (decrypts) the information back into a readable format. Both the SSL protocol and the TLS protocol manage secure communication in a similar way. However, TLS provides a more secure method for managing encryption.

Both the SSL protocol and the TLS protocol manage secure communications in a similar way. However, TLS provides a more secure method for managing authentication and exchanging of messages, using the following features:

- While SSL provides keyed message authentication, TLS uses the more secure Key-Hashing for Message Authentication Code (HMAC) to ensure that a record cannot be altered during transmission over an open network such as the Internet.
- > TLS defines the Enhanced Pseudorandom Function (PRF), which uses two hash algorithms to generate key data with the HMAC. Two algorithms increase security by preventing the data from being changed if only one algorithm is compromised. The data remains secure as long as the second algorithm is not compromised.
- While SSL and TLS both provide a message to each node to authenticate that the exchanged messages were not altered, TLS uses PRF and HMAC values in the message to provide a more secure authentication method.
- > To provide more consistency, the TLS protocol specifies the type of certificate which must be exchanged between nodes.
- > TLS provides more specific alerts about problems with a session and documents when certain alerts are sent.

### Configuring the SSL Option

Before using the SSL option, you should configure the components involved in secured transfer: the TOM monitor, the ANM, and the database in which SSL certificates are stored. It is recommended to use the RACF functions for managing certificates.

You should associate the ANM with a RACF keyring to which you will connect the Connect:Express key certificate file and the trusted root files that validate the identity of the certificate authorities (CA) .

### Configuring the Monitor

Monitor setup allows you to define its local characteristics as an SSL monitor: handler activation, definition of access by clients, certificate specification, and general SSL options. All parameters are defined in the SYSIN file.

General principles include the following:

- > By default the SSL handler is inactive.
- > SSL access by TCP/IP are characterized by specific ports.
- > SSL access by X25 are characterized by X25 user data or by subaddresses.
- In this version, the monitor is associated with a unique key certificate.

Additionally, the SSL handler cannot work with the HPNS interface. You must therefore modify the setup to use the Open Edition interface of z/OS.

TCPORG=(HPNS, jobtcpip) becomes TCPORG=(SOE)

The table below describes the parameters that characterize the Connect: Express SSL service. Certain parameters allow lowercase characters: Enter data carefully because most SYSIN parameters are exclusively upper case, key words in particular.

SYSIN File

To use the SSL service, the following parameters are required:

SSLOPT=Y
SSLKRG=Name of RACF keyring (or combination SSLDTTB + SSLPSW)
SSLPRT=TCP/IP port listening for SSL clients
And/or
SSLUDF=X25 user data for which SSL clients are waiting

| Field  | Range of Values                | Description                                                                                                    | Туре     |
|--------|--------------------------------|----------------------------------------------------------------------------------------------------|----------|
| TCPORG | (SOE)                          | This value determines use of the z/OS Open Edition interface. It is required to be able to make the SSL and TCP/IP handlers work together.                                                                                                    |          |
| SSLOPT | Y/N                            | N is the default value. Y requires at minimum the following SSL configuration parameters.                                                                                                    |          |
| SSLKRG | 1–44<br>chars                  | Name of the RACF keyring associated with the ANM. This field is mutually exclusive of SSLDTB and SSLPSW.                                                                                                    | Required |
|        | mixed<br>case                  | Example : SSLKRG=TOM4.KEYRING                                                                                                    |          |
| SSLDTB | 1–44<br>chars<br>mixed<br>case | Name of the HFS database in which certificates are stored. This field is associated with SSLPSW and is mutually exclusive of SSLKRG.                                                                                                    |          |
| SSLPSW | 1–16<br>chars<br>mixed<br>case | Password allowing access to the HFS database in which certificates are stored.                                                                                                    |          |
| SSLCER | 1–34<br>chars                  | Label of the local certificate referenced in the certificate database or in the RACF keyring. May include blanks.                                                                                                    | Optional |
|        | mixed<br>case                  | If absent, the default certificate defined in the database is used.                                                                                                    |          |
| SSLPRT | 1–5                            | Example : SSLCER=Label of Paris 2 server  TCP/IP port number listening for calls under SSL. [NOT SURE HOW TO                                                                                                    | Min.     |
| 332    | numeric                        | TRANSLATE 'APPELS' IN THIS CONTEXT.]                                                                                                    | IVIII I. |
|        | chars                          | Range from 1 to 65535.                                                                                                    |          |
| SSLUDF | 1–16 hex<br>chars              | X25 user data expected from SSL clients. The number of characters should be even, for a maximum of eight pairs.                                                                                                    | Min.     |
| SSLSAD | 1–4                            | Example : SSLUDF=AB02                                                                                                    | Min.     |
| SSLSAD | numeric<br>chars               | X25 subaddress expected from SSL clients.                                                                                                    | Min.     |
| SSLPRO | 1–5<br>numeric<br>chars        | TCP/IP port number listening for Odette calls under SSL. Ranges from 1 to 65535.                                                                                                    |          |
| SSLUDO | 1–16 hex<br>chars              | X25 user data expected by Odette SSL clients. The number of characters should be even, for a maximum of eight pairs.                                                                                                    |          |
| SSLSAO | 1–4                            | Example : SSLUDF=AB04                                                                                                    | Min.     |
| 331340 | numeric<br>chars               | .X25 subaddress expected from Odette SSL clients.                                                                                                    |          |
| SSLTRC | 0/1                            | Zero is the default value. One activates the trace environment of the SSL handler. This trace is written to an ANM SYSPRINT file.                                                                                                    |          |
| SSLTIM | 1–6<br>numeric<br>chars        | Retention duration of the SSL session identifier, in seconds. By default, the value is equal to 86,400 seconds.                                                                                                    |          |
| SSLLEV | 2 numeric<br>chars             | Minimum level of SSL protocol supported. The three possible values are 20, 30, and 31. The default value is 30: This signifies that the server will deal with SSL version 3 and TLS version 1 protocols. To limit support to TLS version 1, enter 31. To also support SSL version 2, enter 20. |          |
| SSLAUT | Y/N                            | N is the default value. Y indicates that in server mode, client authentication will be required.                                                                                                    |          |
| SSLCIP | 1–32 hex<br>chars              | Cipher suite. Indicates the order of preference of numerical options, among the options supported by the z/OS SSL services. The number of characters should be even, for a maximum of eight pairs.                                                                                             | Optional |
|        |                                | Example : SSLCIP=09060504.                                                                                                    |          |
|        |                                | The values provided are not controlled at the time of initialization; make sure they are valid.                                                                                                    |          |

#### (continued)

By default the list used by z/OS is as follows:

### 050435363738392F303132330A1613100D0915120F0C0306020100

The list below comprises the values supported by z/OS for SSL version 3 and TLS:

- 00 No encrypt. or message authentication and RSA key exchange
- 01 No encrypt with MD5 message authentication and RSA key exchange
- 02 No encrypt with SHA-1 message authentication and RSA key exchange
- 03 40-bit RC4 encrypt with MD5 message authentication and RSA key exchange
- 04 128-bit RC4 encrypt with MD5 message authentication and RSA key exchange
- **05** 128-bit RC4 encrypt with SHA-1 message authentication and RSA key exchange
- 06 40-bit RC2 encrypt with MD5 message authentication and RSA key exchange
- **09** 56-bit DES encrypt with SHA-1 message authentication and RSA key exchange **0A** 168-bit Triple DES encrypt with SHA-1 message authentication and RSA key
- **0A** 168-bit Triple DES encrypt with SHA-1 message authentication and RSA key exchange
- **0C** 56-bit DES encrypt with SHA-1 message authentication and fixed Diffie-Hellman key exchange signed with a DSS certificate
- **0D** 168-bit Triple DES encrypt with SHA-1 message authentication and fixed Diffie-Hellman key exchange signed with a DSS certificate
- **0F** 56-bit DES encrypt with SHA-1 message authentication and fixed Diffie-Hellman key exchange signed with an RSA certificate
- 10 168-bit Triple DES encrypt with SHA-1 message authentication and fixed Diffie-Hellman key exchange signed with an RSA certificate
- 12 56-bit DES encrypt with SHA-1 message authentication and ephemeral Diffie-Hellman key exchange signed with a DSS certificate
- 13 168-bit Triple DES encrypt with SHA-1 message authentication and ephemeral Diffie-Hellman key exchange signed with a DSS certificate
- 15 56-bit DES encrypt with SHA-1 message authentication and ephemeral Diffie-Hellman key exchange signed with an RSA certificate
- **16** 168-bit Triple DES encrypt with SHA-1 message authentication and ephemeral Diffie-Hellman key exchange signed with an RSA certificate
- 2F 128-bit AES encrypt with SHA-1 message authentication and RSA key exchange
- **30** 128-bit AES encrypt with SHA-1 message authentication and fixed Diffie-Hellman key exchange signed with a DSS certificate
- **31** 128-bit AES encrypt with SHA-1 message authentication and fixed Diffie-Hellman key exchange signed with an RSA certificate
- **32** 128-bit AES encrypt with SHA-1 message authentication and ephemeral Diffie-Hellman key exchange signed with a DSS certificate
- **33** 128-bit AES encrypt with SHA-1 message authentication and ephemeral Diffie-Hellman key exchange signed with an RSA certificate
- 35 256-bit AES encrypt with SHA-1 message authentication and RSA key exchange
- **36** 256-bit AES encrypt with SHA-1 message authentication and fixed Diffie-Hellman key exchange signed with a DSS certificate
- **37** 256-bit AES encrypt with SHA-1 message authentication and fixed Diffie-Hellman key exchange signed with an RSA certificate
- **38** 256-bit AES encrypt with SHA-1 message authentication and ephemeral Diffie-Hellman key exchange signed with a DSS certificate
- **39** 256-bit AES encrypt with SHA-1 message authentication and ephemeral Diffie-Hellman key exchange signed with an RSA certificate

## For SSL version 2, the list is always taken to be equal to the default z/OS list; namely: 713642

The list below comprises the values supported by z/OS, for SSL version 2:

- 1 128-bit RC4 encryption with MD5 message authentication (128-bit secret key)
- 2 128-bit RC4 export encryption with MD5 msg. authentication (40-bit secret key)
- 3 128-bit RC2 encryption with MD5 message authentication (128-bit secret key)
- 4 128-bit RC2 export encryption with MD5 msg. authentication (40-bit secret key)
- **6** 56-bit DES encryption with MD5 message authentication (56-bit secret key)
- 7 168-bit Triple DES encryption with MD5 msg. authentication (168-bit secret key)

#### New commands

The SSL handler can be enabled or disabled: Its status is displayed in the following general screen, TSO/ISPF option 2.1.

/F TOMJOB,SSL=ON activates the handler /F TOMJOB,SSL=OFF deactivates the handler

```
TOM4200
                                            MODE= *
           OPERATIONS CONTROL
                                ID=
OPTION ===> !
                         - FILES.
- PARTNERS
            ^ F (ID)
                                            В
                                               - BYPASS.
                                                               PSR0008
                                                               07/01/26
             P (ID)
                                           C
                                               - COUPLING.
                         - REQUESTS....
                                               - SHARED.
                                           S
                                                               03:41
             R (ID)
                                            G
             Ν
                          - NETWORK.
                                               - GLOBAL.
                                                               CSGA
                          - TRANSFERS.
                                           Z - ACTIVITY.
              Т
                                                               CSGPLEX
              */-/A/H/I/U - 'mode'.
                ===> TOM4 / CSGA ACTIVE
                                          GLOBAL
                                                    STANDALONE
       EXIT UEXJNL : L1B2PAEX
                                 ENABLED
     ----- S DISPLAY DETAILS, E ENABLE, H DISABLE
 V
     1077
             FILES
                          - RESOURCE
                                      : ENABLED
     591
              PARTNERS
                          - RESOURCE
                                      : ENABLED
             REQUESTS
                                     : ENABLED
                         - RESOURCE
                                                     IN USE AT - %
                                     : DISABLED
                         - RESOURCE
             NETWORK
             SHARED
                         - SEE DETAIL : ENABLED
              TRANSFERS - SEE DETAIL, EFFECTORS USED/ALLOC. : -
                                                                    32
                         - RESOURCE : ENABLED
            X EXIT, -PF3- END, -ENTER- CONTINUE, -PF10/11- SCROLL
```

### ANM Configuration

Connect: Express receives the ANM SSL parameters via its SYSIN and transmits them to the ANM during initialization. The ANM configuration thus consists in adapting the procedure's JCL.

### SSL Configuration

The ANM SYSLOG file shows the list of affected parameters.

#### JCL Procedure

You must add the LOADSSL library in STEPLIB of the JCL procedure.

Using the TCP/IP Opend Edition interface may require the addition of a card to determine which IP stack to use. If it is absent, all the computer's stack IPs are used equally, and this can disrupt the processing of address and host name control.

#### ANM JCL

```
//*BPXTCAF EXEC PGM=BPXTCAFF,PARM=TCPIP
//$SANM$ EXEC PGM=P1ANM000,REGION=4M,TIME=1440,DPRTY=(15,15),
// PARM=('SSN=&SSN','MSN=&MSN','LHM=&LHM')
//STEPLIB DD DISP=SHR,DSN=$$LOADSSL$$
// DSN=$$LOADLIB$$
//*ENVIRON DD DSN=$$SSLTRC$$,DISP=SHR
```

The card ENVIRON DD can be activated to get a trace on the SSL services of z/OS. The language environment configuration file \$\$SSLTRC\$\$ is described in the section of this document called "Trace gskssl."

### Certificate Management with RACF

Certificate management is performed by means external to Connect:Express. If the certificate to use is not the one defined by default for the ANM in the certificate database, it can be set by the parameter Certificate Label indicated in the monitor configuration (SSLCER). This label can be typed in mixed case and can include a maximum of 34 characters.

The local certificate (the default one or any other) and the certificates of authorities involved in expected exchanges should be connected to the ANM keyring. They are not themselves necessarily associated to the ANM (parameter ID of the RACDCERT command). You don't need to connect partner certificates to the keyring.

**Note:** In the case of autosigned certificates, the local and the partner certificates should both be present in the keyring.

In this beta version, you can associate only one certificate: you can provide it in the SYSIN file.

SSLCER=Server Label Paris 2 <maximum size = 34 characters

For the initial tests, you can use autosigned certificates, or create your own authority and create certificates authenticated by this authority. Under normal conditions, you have to submit a certificate request to an authority. The authority returns the authenticated certificate, which must then be added to the database.

A certificate can be created locally or added to the database by means of a file received.

The command TSO RACDCERT and the RACF ISPF interface allows you to accomplish all these operations:

- Create a keyring
- Create a certificate
  - o Autosigned
  - Of type authority
  - o Of type user
- Request a certificate
- Extract a certificate from a file
- Add a certificate to the database from a file
- Connect a certificate to a keyring

#### The RACDCERT Command

The examples below illustrate certificate management: The parameter *withlabel* is the information used in the configuration of Connect:Express (SSLCER).

### **Autosigned Certificate**

An autosigned certificate suffices by itself, but certain systems don't allow its use. This certificate should be connected to the keyring of the ANM.

This operation can be performed using the ISPF interface.

```
RACDCERT id(psran8) GENCERT subjectsdn(cn('AN8CERT') or('TEST') c('SSL'))trust size(1024) withlabel('CRACAN8')
```

### **Certificate Authority**

A certificate authority (CA) allows you to sign certificates of type user. This certificate should be connected to the ANM keyring if the certificates used in the course of testing are signed by this authority.

```
RACDCERT CERTAUTH GENCERT subjectsdn(OU('Paris labs Certificate Authority')
O('Sterling France, Inc') C('FR')) withlabel('Local PKI CA')
NOTBEFORE(DATE(2006/03/01)) NOTAFTER(DATE(2021/03/01))
```

### Connecting a Certificate to a Keyring

This operation can be done through the ISPF interface.

```
RACDCERT ID(PSRAN4) CONNECT(CERTAUTH LABEL('Local PKI CA')
RING(psran4.keyring) USAGE(PERSONAL) DEFAULT)
```

### **Exporting a Certificate in a File**

This operation allows you to transmit the certificate to a partner. The operation can be done through the ISPF interface.

```
RACDCERT CERTAUTH EXPORT(LABEL('Local PKI CA')) DSN('RACF. PRIVATE.KEY.P12BIN') FORMAT(PKCS12DER) PASSWORD('MVPKI02')
```

#### ISPF Menus

All the operations involved in creating a certificate of type authority can be done via the ISPF interface.

 $\mbox{RACF}$  - Digital Certificates and Related Services  $\mbox{OPTION} ===>$ 

Select one of the following:

### Digital Certificate Services

- 1. Generate a certificate and a public/private key pair.
- 2. Create a certificate request.
- 3. Write a certificate to a data set.
- 4. Add, Alter, Delete, or List certificates or check whether a digital certificate has been added to the RACF database and associated with a user ID.
- 5. Renew, Rekey, or Rollover a certificate.

### Key Ring Services

6. Create, List, or Delete an entire key ring or Connect or Remove a certificate to/from a key ring.

### Certificate Name Filtering Services

7. Add, Alter, Delete, or List certificate name filters associated with a user ID.

Here is a typical sequence of operations:

- 1. Create a keyring, option 6.
- 2. Create an autosigned certificate, option 1.
- 3. Create a certificate signed by an existing authority:
  - a. Identify the certificate: option 1.
  - b. Create the certificate request: option 2.
  - c. Have the authority sign the certificate: option 1 again.
- 4. Connect the certificate to the keyring : option 6.
- 5. Export the certificate: option 3.
- 6. Import a certificate: option 4.

### Return Codes and Message IDs

### Specific Return Codes

New TRC codes have been added, and SSL error messages are displayed in SRC or NRC fields depending on the context.

### New TRC Codes

TRC=2163: The SSL handler is disabled.
TRC=2164: SSL prohibited for this partner.
TRC=2165: SSL required for this partner.
TRC=A7AS: The SSL handler abended.

TRC=A7ES: The SSL handler terminated due to an error detected by z/OS SSL services. Check SRC return

code.

#### SSL Return Codes

The SSL return codes are contained in the list provided in the table below. They are displayed in decimal format in the NRC field in the format NRC=Sxxxxx, or in the SRC field in the format SRC=Sxxxx.

Display in the SRC field is done exclusively in the case of rejected incoming requests.

### Examples:

Incoming request rejected: the client request is made through the TCP/IP SSL port, but comes from PeSIT without SSL:

INCOMING REQUEST REJECTED 00000015 -SSL-I SRC=S406 TRC=2154 PRC=0000 PESIT GFIPSR8SPSR

Incoming request rejected : the client request is made on X25 with user data expected for SSL, but is made via PeSIT without SSL :

INCOMING REQUEST REJECTED 00000015 -SSL-X SRC=S406 TRC=2154 PRC=0000 PESIT GFIPSR8SPSR

### Outgoing request rejected: error during SSL handshake:

REQUEST 00000556 SESSION ERROR : SSLINI NRC=S00406 000000

### New Messages

Added SSL functionality appears in the SYSMSG and SYSLOG files of TOM, and the JESMSGLG file of ANM.

### Messages of the SSL Handler

SSL handler messages, as seen in the JESMSGLG file of the ANM, signal environment errors and should be flagged for analysis by Support.

SSL0001E : INIT LE ERROR - TEST RC=8. SSL0002E : INIT LE FAILURE RC IS NOT 8. SSL0003E : SSL INITIALIZATION FAILED

SSL0004W : SSL TERMINATION SSL FAILED SSL0005W : LE TERMINATION FAILED

### ANM Messages

Two new messages appear when the SSL handler is activated or stopped.

ANMSSL02 SSL HANDLER IS ACTIVE ANMSSL01 SSL HANDLER TERMINATED

### TOM Messages

Monitor messages indicate if a connection is running under SSL: Here, 'PESIT SSL' replaces 'PESIT' in connection messages.

COMMUNICATION NOT OBTAINED GFIPSR4S RETRY IN 01 MIN (I,010.020.129.002) PESIT SSL COMMUNICATION OPENED (O) WITH GFIPSR4S (I,010.020.129.002) APM 01 EFF 01 PESIT SSL

New messages are used with specific data:

### Abend of SSL handler: TRC=A7AS

ANM HANDLER ABNORMALLY TERMINATED SRC=0008 TRC=A7AS PRC=0000

### Errors and rejections in the connection phase:

INCOMING REQUEST REJECTED 00000829 -SSL-X SRC=0414 TRC=2154 PRC=0000 R INCOMING REQUEST REJECTED 00000832 -SSL-I SRC=0414 TRC=2154 PRC=0000 R REQUEST 00000490 SESSION ERROR: SSLINI NRC=S00008 000000

### SSL Return Codes

SSL return codes are associated with messages shown in the ANM SYSPRINT file with the tag <GskError>.

| Decimal | Hex | Description                          |
|---------|-----|--------------------------------------|
|         |     | Description COV. INVALID HANDLE      |
| 1       | 1   | GSK_INVALID_HANDLE                   |
| 2       | 2   | GSK_API_NOT_AVAILABLE                |
| 3       | 3   | GSK_INTERNAL_ERROR                   |
| 4       | 4   | GSK_INSUFFICIENT_STORAGE             |
| 5       | 5   | GSK_INVALID_STATE                    |
| 6       | 6   | GSK_KEY_LABEL_NOT_FOUND              |
| 7       | 7   | GSK_CERTIFICATE_NOT_AVAILABLE        |
| 8       | 8   | GSK_ERR_CERT_VALIDATION              |
| 9       | 9   | GSK_ERR_CRYPTO                       |
| 10      | A   | GSK_ERR_ASN                          |
| 11      | В   | GSK_ERR_LDAP                         |
| 12      | C   | GSK_ERR_UNKNOWN_ERROR                |
| 101     | 65  | GSK_OPEN_CIPHER_ERROR                |
| 102     | 66  | GSK_KEYFILE_IO_ERR                   |
| 103     | 67  | GSK_KEYFILE_INVALID_FORMAT           |
| 104     | 68  | GSK_KEYFILE_DUPLICATE_KEY_ERR        |
| 105     | 69  | GSK_KEYFILE_DUPLICATE_LABEL_ERR      |
| 106     | 6A  | GSK_BAD_FORMAT_OR_INVALID_PASSWORD   |
| 107     | 6B  | GSK_KEYFILE_CERTIFICATE_EXPIRED      |
| 108     | 6C  | GSK_ERR_LOAD_GSKLIB                  |
| 109     | 6D  | GSK_KEYFILE_NO_CA_CERTIFICATES       |
| 201     | C9  | GSK_NO_KEYFILE_PASSWORD              |
| 202     | CA  | GSK_KEYRING_OPEN_ERROR               |
| 203     | СВ  | GSK_RSA_TEMP_KEY_PAIR                |
| 204     | CC  | GSK_KEYFILE_PASSWORD_EXPIRED         |
| 301     | 12D | GSK_CLOSE_FAILED                     |
| 302     | 12E | GSK_CONNECTION_ACTIVE                |
| 401     | 191 | GSK_ERR_BAD_DATE                     |
| 402     | 192 | GSK_ERR_NO_CIPHERS                   |
| 403     | 193 | GSK_ERR_NO_CERTIFICATE               |
| 404     | 194 | GSK_ERR_BAD_CERTIFICATE              |
| 405     | 195 | GSK_ERR_UNSUPPORTED_CERTIFICATE_TYPE |
| 406     | 196 | GSK_ERR_IO                           |
| 407     | 197 | GSK_ERR_BAD_KEYFILE_LABEL            |
| 408     | 198 | GSK_ERR_BAD_KEYFILE_PASSWORD         |
| 409     | 199 | GSK_ERR_BAD_KEY_LEN_FOR_EXPORT       |
| 410     | 19A | GSK_ERR_BAD_MESSAGE                  |
| 411     | 19B | GSK_ERR_BAD_MAC                      |
| 412     | 19C | GSK_ERR_UNSUPPORTED                  |
| 413     | 19D | GSK_ERR_BAD_CERT_SIG                 |
| 414     | 19E | GSK_ERR_BAD_CERT                     |
| 415     | 19F | GSK_ERR_BAD_PEER                     |
| 416     | 1A0 | GSK_ERR_PERMISSION_DENIED            |
| 417     | 1A1 | GSK_ERR_SELF_SIGNED                  |
| 418     | 1A2 | GSK_ERR_NO_READ_FUNCTION             |
|         |     |                                      |

### 16 - Connect:Express OS/390 4.2.0 - SSL Option

| 419 | 1A3 | GSK_ERR_NO_WRITE_FUNCTION           |
|-----|-----|-------------------------------------|
| 420 | 1A4 | GSK_ERR_SOCKET_CLOSED               |
| 421 | 1A5 | GSK_ERR_BAD_V2_CIPHER               |
| 422 | 1A6 | GSK_ERR_BAD_V3_CIPHER               |
| 423 | 1A7 | GSK_ERR_BAD_SEC_TYPE                |
| 424 | 1A8 | GSK_ERR_BAD_SEC_TYPE_COMBINATION    |
| 425 | 1A9 | GSK_ERR_HANDLE_CREATION_FAILED      |
| 426 | 1AA | GSK_ERR_INITIALIZATION_FAILED       |
| 427 | 1AB | GSK_ERR_LDAP_NOT_AVAILABLE          |
| 428 | 1AC | GSK_ERR_NO_PRIVATE_KEY              |
| 429 | 1AD | GSK_ERR_INVALID_V2_HEADER           |
| 430 | 1AE | GSK_ERR_CERTIFICATE_EXPIRED         |
| 431 | 1AF | GSK_ERR_CERTIFICATE_REVOKED         |
| 432 | 1B0 | GSK_ERR_NO_NEGOTIATION              |
| 433 | 1B1 | GSK_ERR_NO_NEGOTIATION              |
| 434 | 1B2 | GSK_ERR_EXPORT_RESTRICTION          |
| 435 | 1B3 | GSK_ERR_INCOMPATIBLE_KEY            |
| 436 | 1B4 | GSK_ERR_BAD_CRL                     |
| 437 | 1B5 | GSK_ERR_CONNECTION_CLOSED           |
| 438 | 1B6 | GSK_ERR_INTERNAL_ERROR_ALERT        |
| 439 | 1B7 | GSK_ERR_UNKNOWN_ALERT               |
| 501 | 1F5 | GSK_INVALID_BUFFER_SIZE             |
| 502 | 1F6 | GSK_WOULD_BLOCK                     |
| 503 | 1F7 | GSK_WOULD_BLOCK_READ                |
| 504 | 1F8 | GSK_WOULD_BLOCK_WRITE               |
| 505 | 1F9 | GSK_ERR_RECORD_OVERFLOW             |
| 601 | 259 | GSK_ERR_NOT_SSLV3                   |
| 602 | 25A | GSK_MISC_INVALID_ID                 |
| 701 | 2BD | GSK_ATTRIBUTE_INVALID_ID            |
| 702 | 2BE | GSK_ATTRIBUTE_INVALID_LENGTH        |
| 703 | 2BF | GSK_ATTRIBUTE_INVALID_ENUMERATION   |
| 704 | 2C0 | GSK_ATTRIBUTE_INVALID_SID_CACHE     |
| 705 | 2C1 | GSK_ATTRIBUTE_INVALID_NUMERIC_VALUE |
| 706 | 2C2 | GSK_ATTRIBUTE_INVALID_PARAMETER     |
| •   |     |                                     |

### Performing a PeSIT SSL Transfer

Once monitor configuration is complete, the SSL handler initializes and the TCP/IP handler activates listeners according to the setup: one listener for PeSIT, one listener for PeSIT SLL, and in the same fashion one listener for Odette and a listener for Odette SSL.

### In Server Mode

Incoming TCP/IP requests are processed by the listeners: if the request is accepted by an SSL server, it is processed under SSL. Partners should thus send requests to the port corresponding to the desired protocol.

Requests via X25 are handled by the X25 handler, which determines whether the session should be placed under SSL as a function of user data or of the subaddress, following monitor configuration.

In server mode, once the call request is processed, with or without SSL, the monitor controls the partner's SSL SECURITY TABLE field. The request may be rejected if this field does not conform to the type of request. It is possible to activate or deactivate the SSL session trace, as indicated below.

### In Client Mode

In this version the monitor represents only a single entity, identified by the unique certificate declared in its SYSIN file (SSLCER). To trigger an SSL transfer to a partner, it is enough to declare a security table number in the partner definition (SSL SECURITY TABLE): As a function of this field's value and of the SSLTRC field value in the SYSIN file, the SSL session is either traced or not: 01 means that SSLTRC is used (the default); 02 means that the trace is active but limited to handshake data, regardless of SSLTRC; 03 means that the trace is active and includes all data, regardless of SSLTRC.

To establish an SSL connection with a Connect:Express server, you must indicate, in the corresponding partner definition, the TCP/IP port configured in the SYSIN file of this Connect:Express server (or, in case of an X25 session, the user data field ).

```
TOM4200
           PARTNER OF TOM8 TO UPDATE
                                         (2/4)
OPTION ===>
                                 -ENTER- : GO ON, -PF3- : CANCEL
                                                                  X : EXIT
TYPE: TOM, PESIT-E
MOD: PSR0008 06/12/15 02:25:26
                    : GFIPSR8S
SYMBOLIC NAME
                                         DPCSID ALIAS
                                                              -> GFIPSR4S
                                         DPCPSW ALIAS
TOM PASSWORD
                   => PSR
                                                              -> -
                    -> E
                                         APM RECEPTION CLASS
INITIAL STATE
                                                              -> A
                                         RACF GROUP
RACF USER
                    -> TOMPSR
                                                              -> -
PARTNER TYPE
                   => T
SESSION PROT.NUM.-T. => 5
                           => 2
                                        SSL SECURITY TABLE
                                                              -> 02
AUTOMATIC RESTART
                   -> NO
LINK TYPES
                   => M
                          => IX
                                         ADJACENT PARTNER
                                                              -> -
EFF. TOTAL/IN/OUT => 256 -> 128 -> 128 FLOW CONTROL T.
                                                          SLD -> -
SNA: LUNAME => -
                        LOGMODE
                                 -> -
                                             LOGDATA
                                                     -> -
                                                                  DISC -> N
                   REM.ADDR. => 3110214506054 LOC.ADDR -> -
X25: MCHMSC -> A
                    UDF
                              -> ABCD
         -> -
    CUG
                                                 CHARGE
    FACILITIES
                              PORT => 21009 FTP PASV -> - PROF.
IP : ADDR. => -
    HOST
           -> MVSA.CSG.STERCOMM.COM
                                                   'S': - RIGHTS -> -
NOTE -> SSL TRANSFER
```

### **Performing Traces**

This section summarizes the suite of available trace utilities, including the trace for the new SSL handler and the trace for the SSL and z/OS services.

### Trace on Incoming Connection Checks

The command /F TOMJOB,TRACE=E allows for the display, in the monitor log, of detailed information related to an unrecognized request.

Once this trace is active, one can request its activation for a given partner: The trace displays related information in the monitor log in case a request from this partner is rejected.

In some cases, this trace is the sole means of obtaining the X25 address and data.

### ATM Protocol Trace

The ATM produces complete protocol traces on demand. These traces are independent of the use or non-use of SSL, in that they are written before SSL processing when sending data and after SSL processing when receiving data.

### SSL Trace

The SSL handler includes an internal trace viewable in the ANM SYSPRINT file. This trace shows data as it moves in the network and is processed by the protocol, with additional characteristic information.

There are three levels of information: Environment, beginning of SSL session (handshake), and exchange of data

The trace can be activated at monitor startup by the parameter SSLTRC=1 of SYSIN. By default, this parameter activates all levels.

A partner's SSL SECURITY TABLE parameter allows for deactivation of the data trace if SSLTRC=1, or to activate the trace for the partner if SSLTRC=0.

The partner's SSL SECURITY TABLE parameter is used in the following manner:

| SSL SECURITY TABLE = 01 | The trace is taken by default to be equal to the trace environment SSLTRC.               |
|-------------------------|------------------------------------------------------------------------------------------|
| SSL SECURITY TABLE = 02 | The data trace is inactive, but the session trace is active no matter how SSLTRC is set. |
| SSL SECURITY TABLE = 03 | The handshake and data traces are active regardless of SSLTRC setting.                   |

Environmental information is displayed only if SSLTRC=1. Session startup in server mode is displayed only if SSLTRC=1. You can limit trace size in client or server mode by specifying the parameter SSL SECURITY TABLE = 02.

### Reading the SSL Trace

The trace is displayed in XML format, with each field defined by a tag. The details are timestamped, and each exchange is identified by a two-part number (number of request, Xrb internal block). The SSL handles are displayed, one for the environment and one for each session.

The following table lists the fields provided in the trace: In the initialization phase of the ANM, the configuration parameters provided are displayed in <SslConfig>, then the final values after taking into account by GSKSSL in <InitializedValues>. At initialization of each SSL session, the parameters provided are displayed in <SslConfig>, then the data following the handshake are displayed in <SessionValues>. During the exchanges, the network messages are defined by the tags <Netln> and <NetOut>, and protocol exchanges are identified by the tags <ProtIn> and <ProtOut>. The data exchanged is displayed in hexadecimal format. The normal sequence is <Netln> <ProtIn> or <ProtOut> <NetOut>.

| Tag               | Description                                                                                                | Type of Trace      |
|-------------------|----------------------------------------------------------------------------------------------------|--------------------|
| Fun               | 1 = Initialization, 2 = Open client, 3 = Open server,                                                      | Environmental      |
|                   | 4 = Send, 5 = Receive, 6 = Close, 9 = Termination                                                          |                    |
| EnvHan            | Control block address designated par SSL                                                                   | Environmental      |
| Req               | Request number designated by the monitor                                                                   | Session            |
| Xrb               | Control block address designated par the ANM                                                               | Session            |
| Ssl               | SSL extension address                                                                                      | Session            |
| SocHan            | Control block address designated by SSL                                                                    | Session            |
| SslConfig         |                                                                                                    | Envir. and session |
| Aut               | Sysin SSLAUT parameter (see AutCli)                                                                        | Environmental      |
| Tim               | Sysin SSLTIM parameter (see TimV3)                                                                         | Environmental      |
| Trc               | Sysin SSLTRC parameter                                                                                     | Environmental      |
| Lev               | Sysin SSLLEV parameter (see SsIV2, SsIV3 et TIsV1)                                                         | Environmental      |
| Cip               | Sysin SSLCIP parameter (see CipV3)                                                                         | Environmental      |
| Cer               | Sysin SSLCER parameter (see Cerlabel)                                                                      | Environmental      |
| Krn               | Sysin SSLKRN parameter                                                                                     | Environmental      |
| Dbn               | Sysin SSLDBN parameter                                                                                     | Environmental      |
| Dpw               | Sysin SSLDPW parameter                                                                                     | Environmental      |
| Tra               | Partner SSL SECURITY TABLE parameter                                                                       | Environmental      |
| InitializedValues | Initialized values including default values                                                                | Environmental      |
| CerLabel          | Local certificate label (provided in SSLCER or by default)                                                 | Environmental      |
| SsIV2             | SsIV2 support : ON / OFF (see SSLLEV)                                                                      | Environmental      |
| SsIV3             | SsIV3 support : ON / OFF (see SSLLEV)                                                                      | Environmental      |
| TlsV1             | TIsV1 support : ON / OFF (see SSLLEV)                                                                      | Environmental      |
| CipV2             | Cipher suite for SSL V2                                                                                    | Environmental      |
| CipV3             | Cipher suite for SSL V3 and TLS V1 (see SSLCIP)                                                            | Environmental      |
| TimV2             | Session duration of SessionID forSSL V2                                                                    | Environmental      |
| TimV3             | Session duration of SessionID for SSL V3 (see SSLTIM)                                                      | Environmental      |
| AutCli            | Client authentication: FULL/PASSTHRU (see SSLAUT)                                                          | Environmental      |
| SessionValues     |                                                                                                    | Session            |
| SessionID         | Identifier designated by SSL and for which the duration is limited to TimV2 or TimV3 based on SSL version. | Session            |
| SecType           | Type of security: SSLV2 - SSLV3 - TLSV1                                                                    | Session            |
| SessType          | Type of session : CLIENT, SERVER, SERVER+AUTCLI                                                            | Session            |
| Cipher            | Level of security, one of the values of the cipher suite                                                   | Session            |
| CliCer            | Client certificate                                                                                         | Session            |
| SrvCer            | Server certificate                                                                                         | Session            |
| GskError          | SSL error message                                                                                          | Session            |
| Rc1               | ANM return code – first NRC field                                                                          | Session            |
| Rc2               | ANM return code – second NRC field                                                                         | Session            |
| SocSend           | ANM service request send function.                                                                         | Session and data   |
| SocRecv           | ANM service request receive function.                                                                      | Session and data   |
| Dad               | Address of data exchanged between the ANM and SSL                                                          | Session and data   |
| Dln               | Length of data exchanged between ANM and SSL                                                               | Session and data   |
| NetIn             | Network message received (transmitted to SSL)                                                              | Session and data   |
| NetOut            | Network message sent (by SSL)                                                                              | Session and data   |
| ProtIn            | Protocol message received (by SSL)                                                                         | Data               |
| ProtOut           | Network message sent (transmitted to SSL)                                                                  | Data               |

### Trace gskssl

To obtain a trace of the SSL services of z/OS, you should activate the ENVIRON DD card in the JCL for the ANM. This card should point to a configuration file of the environment language, in which the parameters GSK\_TRACE and GSK\_TRACE\_FILE indicate what level of trace is asked for and to which HFS file this trace should be written.

#### ANM JCL:

```
//*BPXTCAF EXEC PGM=BPXTCAFF,PARM=TCPIP
//$SANM$ EXEC PGM=P1ANM000,REGION=4M,TIME=1440,DPRTY=(15,15),
// PARM=('SSN=&SSN','MSN=&MSN','LHM=&LHM')
//STEPLIB DD DISP=SHR,DSN=$$LOADSSL$$
// DSN=$$LOADLIB$$
//ENVIRON DD DSN= TEST.ENVIRON.TRACE(SSL),DISP=SHR
```

#### **CEE Environment Parameters:**

```
ISREDDE2 TEST.ENVIRON.TRACE(SSL) - 01.10
                                              Columns 00001 00072
Command ===>
                                                  Scroll ===> CSR
 000001 TZ=CST6CDT
000002 LC_ALL=EN_US.IBM-037
000003 LANG=EN_US.IBM-037
000004 _CEE_DMPTARG=SYSOUT(X)
000005 _BPXK_SETIBMOPT_TRANSPORT=LCTCPE2
000006 GSK_SSL_HW_DETECT_MESSAGE=1
000007 GSK_HW_DETECT_MESSAGE=1
000008 GSK_SSL_ICSF_ERROR_MESSAGE=1
000009 GSK_SSL_BSAFE_ERROR_MESSAGE=1
000010 STEPLIB=CURRENT
000011 GSK_TRACE=0xff
000012 GSK_TRACE_FILE=/u/cexpress/gsktrc_%
```

The ANM procedure should be authorized to write to the HFS file indicated: /u/cexpress/gsktrc\_% in the example below. For this, it is necessary to allocate an MVS segment and to give it write permission in a working directory. The syntax of the file name allows for identification of the trace file with a procedure number, which replaces the % character: In the example, the file name will be in the form /u/cexpress/gsktrc 33685540.

Once the file trace is obtained, after stopping the ANM should be formatted by the command oMVS gsktrace:

```
Gsktrace /u/cexpress/gsktrc_33685540 > /u/cexpress/gsktrc_33685540_formatted
```

This file can then be analyzed in an editor by the command ISPF oEDIT.